**Jetzt geht's erst richtig los:**

#### **Kap. I – Basics of Matlab**

Variablentypen und Nutzung Visualisierung in 2D und 3D

- Effiziente Programme durch **Vektorisierung**
- **In Matlab gibt es nur Matrizen:**
	- ein Skalar ist eine 1x1 Matrix
	- ein Zeilenvektor ist eine 1xn Matrix
	- ein Spaltenvektor ist eine mx1 Matrix
- **In Matlab braucht man keine Deklarierung der Variablen:**

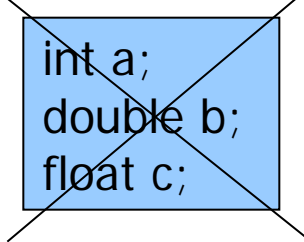

- Alle Variablen sind vorab als "double precision" deklariert: **>> x = 5;**
	- **>> whos x**
	- Name Size Bytes Class Attributes x 1x1 8 double

## **Matlab: Variable Name**

- Variable naming rules
	- must be unique in the first 63 characters
	- must begin with a letter
	- may not contain blank spaces or other types of punctuation
	- may contain any combination of letters, digits, and underscores
	- are case-sensitive
	- should not use Matlab keyword
- Pre-defined variable names
	- Pi and some more (see later)

#### **Matlab:** Datentypen (Class) und Zuweisung

**>> x = 5; % class(x) double ist default**

Es gibt aber noch:

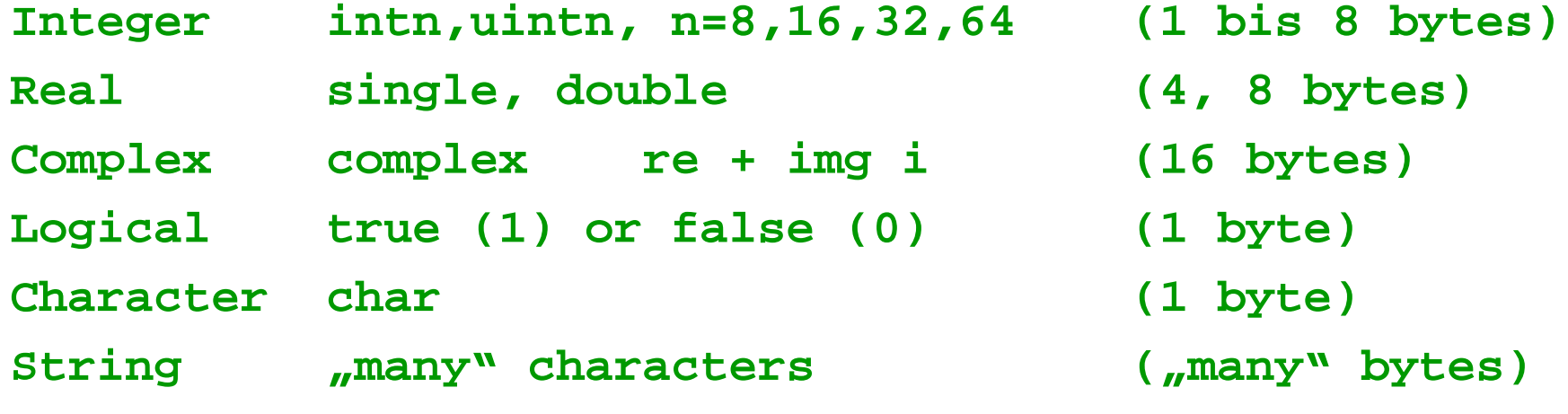

```
>> a=int8(2); 
b=int8(5);
>>a/b
 0
>> exp(i*pi)
-1.0000 + 0.0000i
>> log(-2)
0.6931 + 3.1416i
```

```
>> x = char(65)
x =
A
>>uint8('A')
65
>> x = 'A'+2
x =
67
```

```
>> char(x)
x=
C
char(2*'A'-9)
y
```
#### **Matlab: Umwandlung Text->Zahl->Text**

```
>> s = '12345.6'; % String mit 7 Characters
  51 52 53 54 47 55 % um 1 erhöht werden.
z =
  1.234560000000000e+04 % nach >> format long 
>> num2str(z)
  12345.6
  1.23e+04
```
- 
- **>> s+1 % Wahnsinn, da ASCII-Werte**
	-
- **>> z = str2num(s) % Umwandlung String in Zahl**
	- **1.2346e+04 % Zahlendarstellung "short"**
		-

**>> num2str(z,3) % nur 3 signifikante Stellen**

### **Matlab: Some special variables/values**

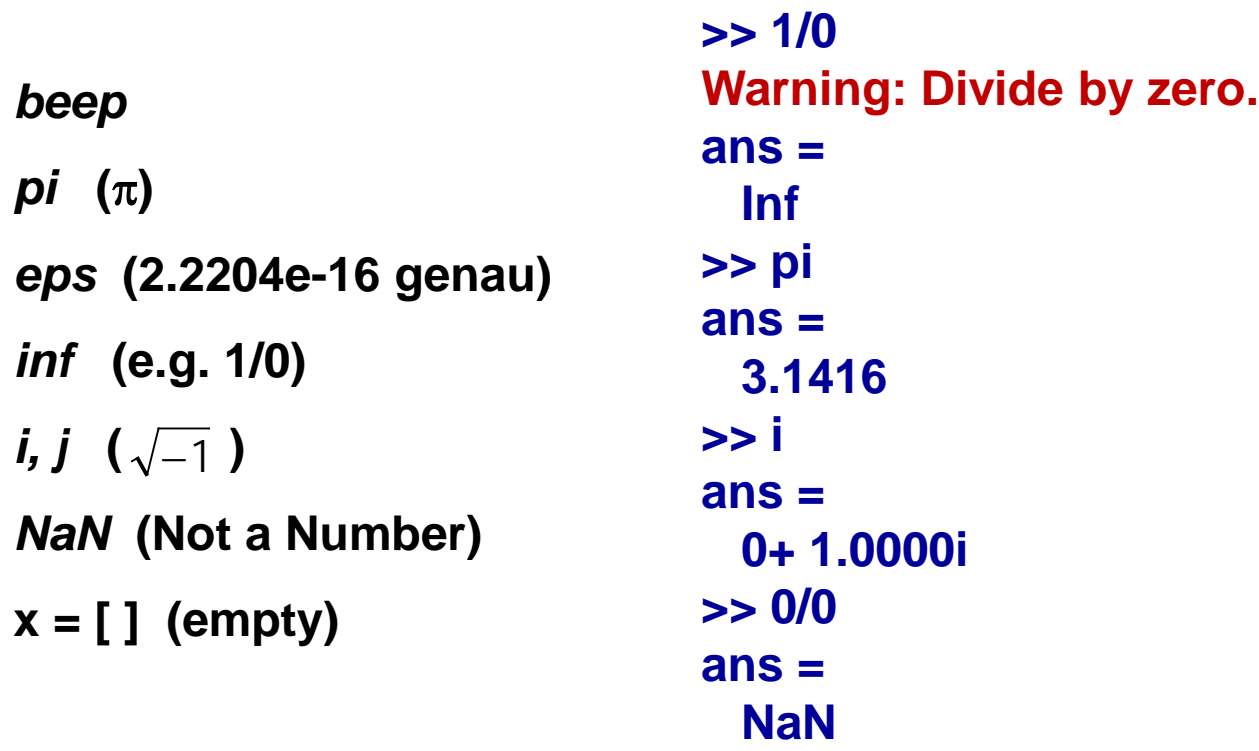

### **Matlab: Special Characters**

#### **Special Characters [ ] ( ) {} = ' . ... , ; : % ! @**

#### • **Vergleichsoperatoren**

- kleiner/größer < >
- $-$  gleich/ungleich ==,  $\sim$ =
- größergleich >=
- kleinergleich <=

### • **Logische Operatoren**

- und && (& bei vektoriellem Vergleich)
- oder || (| bei vektoriellem Vergleich)
- $-$  nicht  $\sim$

## **Matlab: Vectors and Matrices**

• How do we assign values to vectors?

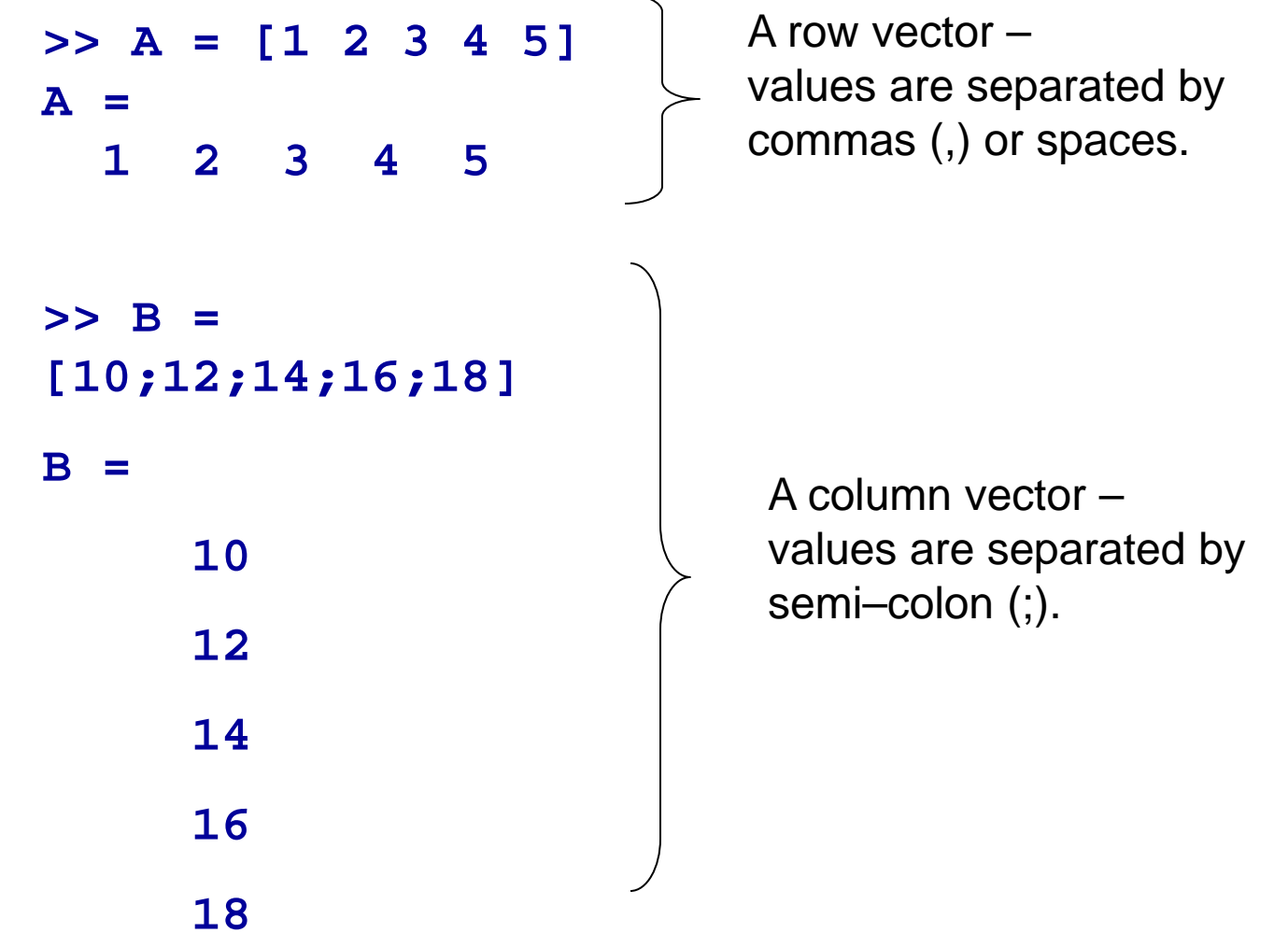

### **Matlab: Vectors and Matrices**

• How do we assign values to matrices?

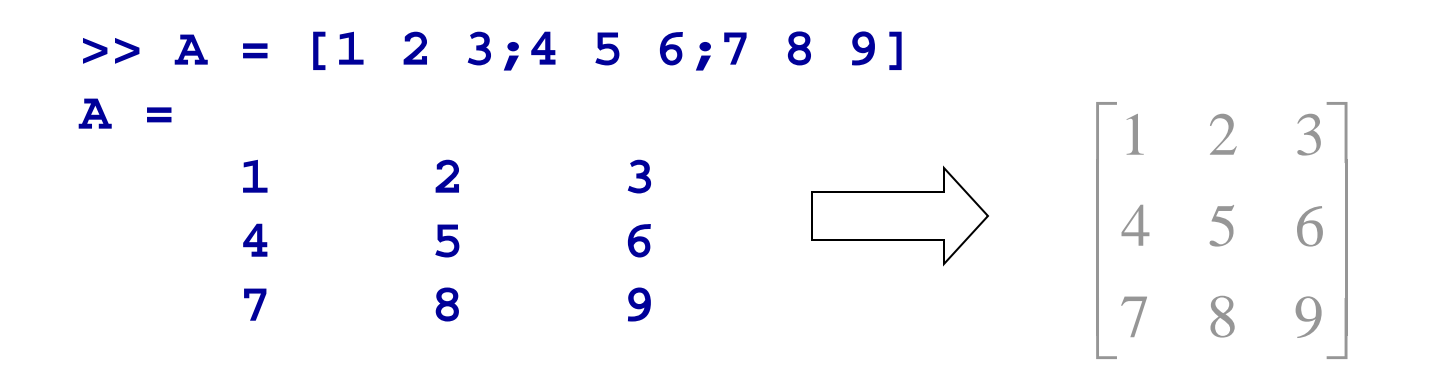

Columns separated by space or a comma

Rows separated by semi-colon

- **Skalar** 12 >> x=12
- **Vektor** (1,2) oder  $\begin{pmatrix} 1 \\ 2 \end{pmatrix}$  >>  $x=[1,2]$
- **oder x=[1,2]'**

#### • **Matrizen**

- Beliebige Matrizen  $\begin{pmatrix} 1 & 3 & 5 & 7 \\ 2 & 4 & 6 & 8 \end{pmatrix}$ **>> [1 3 5 7;2 4 6 8]**
- Spezielle Matrizen  $\begin{pmatrix} 1 & 0 & 0 \\ 0 & 1 & 0 \end{pmatrix}$ 
	- **>> eye(3)**
	- **>> ones(2,4)**
	- **>> zeros(1,3)**
- Zufallszahlen
	- **>> rand(3)**
	- **>> rand(100,100)**

 $\gg$  rand (3) ans  $=$ 0.8381 0.3795 0.7095 0.8318 0.4289 0.0196 0.6813 0.5028 0.3046

- **Matrizen indizieren**
	- Dimension
		- **>> M=rand(3,4) % m-by-n Matrix**
		- **>> size(M,1) % m = Zeilen**
		- **>> size(M,2) % n = Spalten**
	- Alle Elemente als Liste **>> M(:)**

#### Werte aus Matrix extrahieren

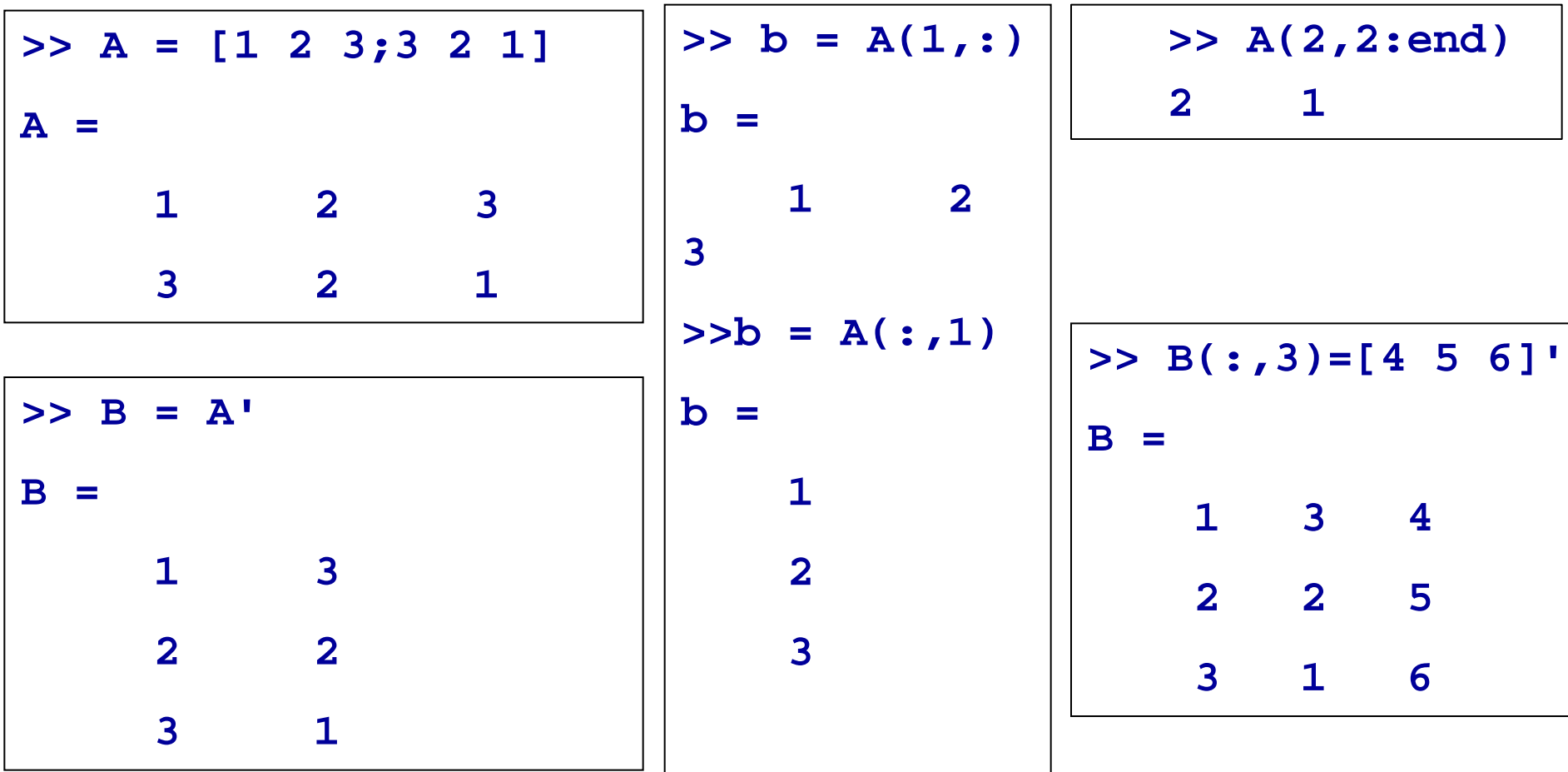

Concatenation of Matrices  $\Rightarrow$  **x** = [1 2];  $y = [4 5]$ ; **z**=[ 0 0]; **>>A = [x y] 1 2 4 5 >> B = [x; y] 1 2 4 5**

**>> C = [x y ;z]**  Error: ??? Error using ==> vertcat CAT arguments dimensions are not consistent.

#### • **Matrizen indizieren**

– Mit Logik **>> x=2:7 2 3 4 5 6 7 >> x>4 0 0 0 1 1 1** – Werte ausgeben **>> x(x>4) 5 6 7**

#### • **Matrizen sortieren/umformen**

– sortieren **>> x=6:-1:1 6 5 4 3 2 1 >> sort(x) 1 2 3 4 5 6** – umformen **>> reshape(x,2,3) 1 3 5 2 4 6**

### **Matlab: Matrices Operations**

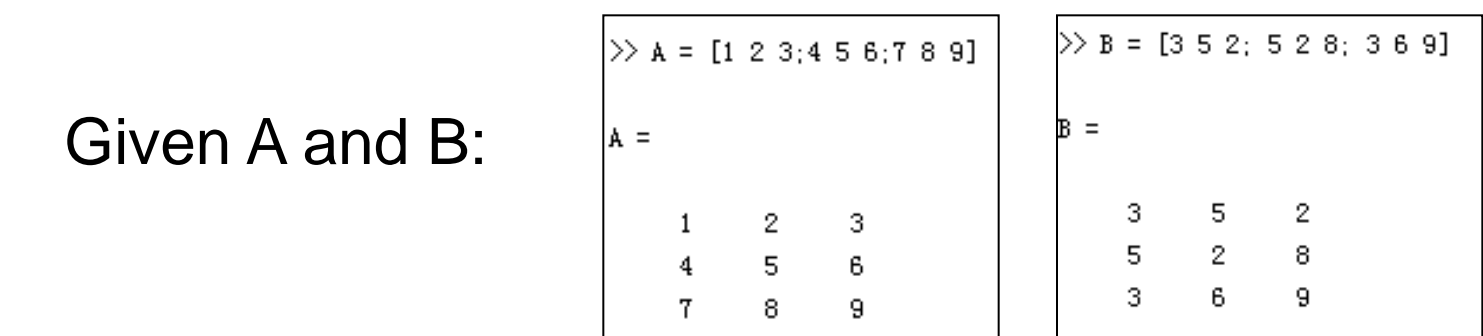

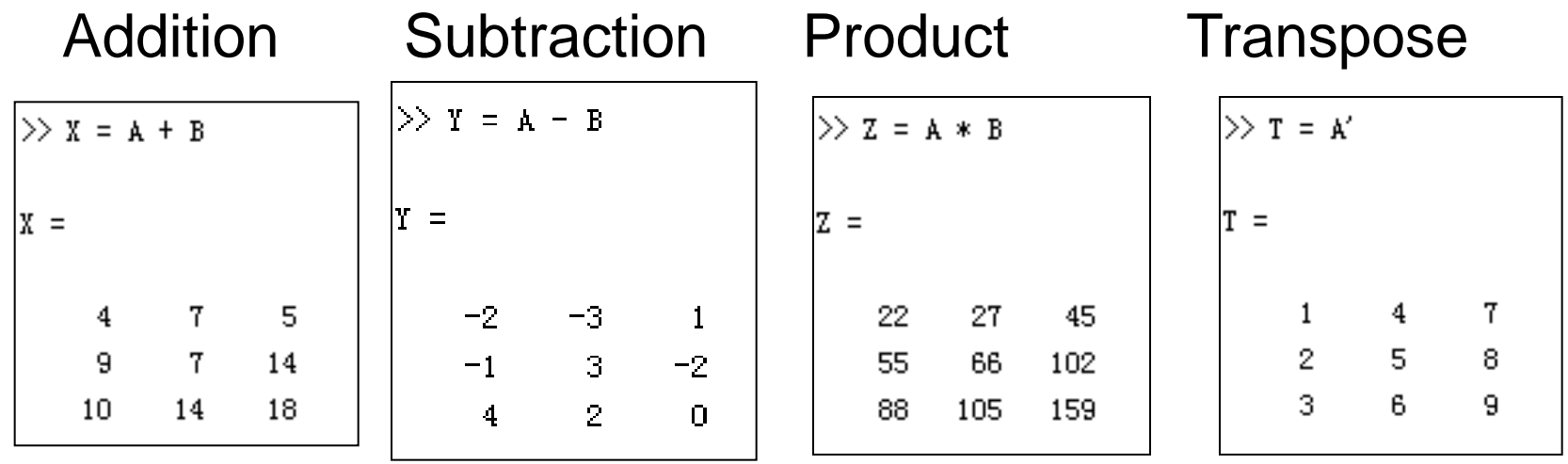

- **Matrixoperationen**
	- inneres Produkt **>> x=[1 -1] (x' ist Spaltenvektor!) >> x\*x' 2** – äußeres Produkt  **>> x'\*x 1 -1**
		- **-1 1**

• **Vektormanipulationen**

– elementweise Operationen mit "." **>> [1 2 3].\*[1 10 100] 1 20 300 >> [10 20 30]./[5 20 60] 2.0000 1.0000 0.5000 >> [2 4 8].^2 4 16 64**

# **Matlab:** Matrix Manipulation

• Singular value decomposition: **[U,S,V]** = svd(A) • Eigenvalues and eigenvectors: **[V,D] = eig(A)** • Orthogonal-triangular decomposition: **[Q,R] = qr(A)** • LU factorization: **[L,U] = lu(A)** • Matrix rank: **a = rank(A)** • Condition number: **a = cond(A)** • Determinante einer Matrix: **d** = det(A)

### **Matlab Task:**  plot the function sin(x) between  $0 \le x \le 4\pi$

1. Create an x-array of 100 samples between 0 and  $4\pi$ .

**>> x = [0:0.1:4\*pi];**

2. Calculate sin(…) of the x-array

**>> y = sin(x);**

3. Plot the y-array

**>> plot(y)**

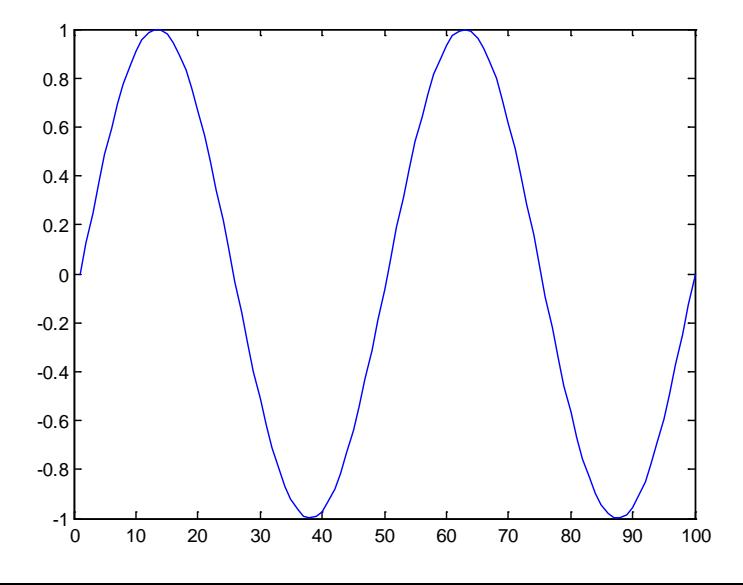

### **Matlab Task:** Plot e-x/3sin(x) between 0≤x≤4π

• Create an x-array of 100 samples between 0 and  $4\pi$ .

**>> x = [0:0.1:4\*pi];**

**>>x = linspace(0,4\*pi,100);**

Calculate sin(...) of the x-array

**>> y = sin(x);**

• Calculate  $e^{-x/3}$  of the x-array

**>> y1 = exp(-x/3);**

• Multiply the arrays y and y1 correctly (y.\*y1 NICHT  $y$ \*y1)  $_{0.2}$ 

**>> y2 = y.\*y1;**

• Plot the y2-array

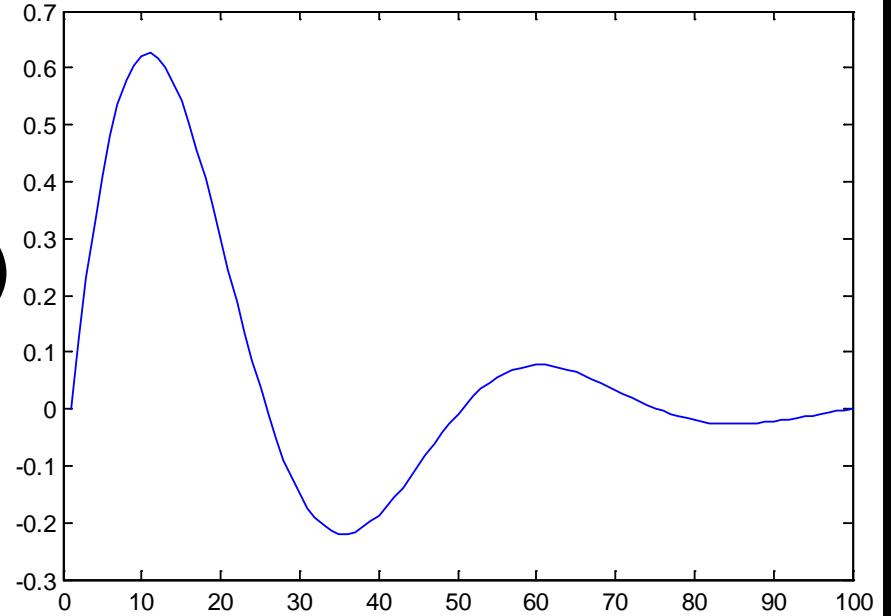

## **Matlabs Display Facilities (2D)**

•  $plot(...)$ 

**Beispiele:**

- **>> x=linspace(0,4\*pi,100);**
- **>> y=sin(x);**
- **>> plot(y)**

**>> plot(x,y)**

• stem $(...)$ 

**Beispiel: >> stem(y) >> stem(x,y)**

 $\bullet$  bar(...)

**Beispiel: >> bar(y) >> bar(y(1:4:end))**

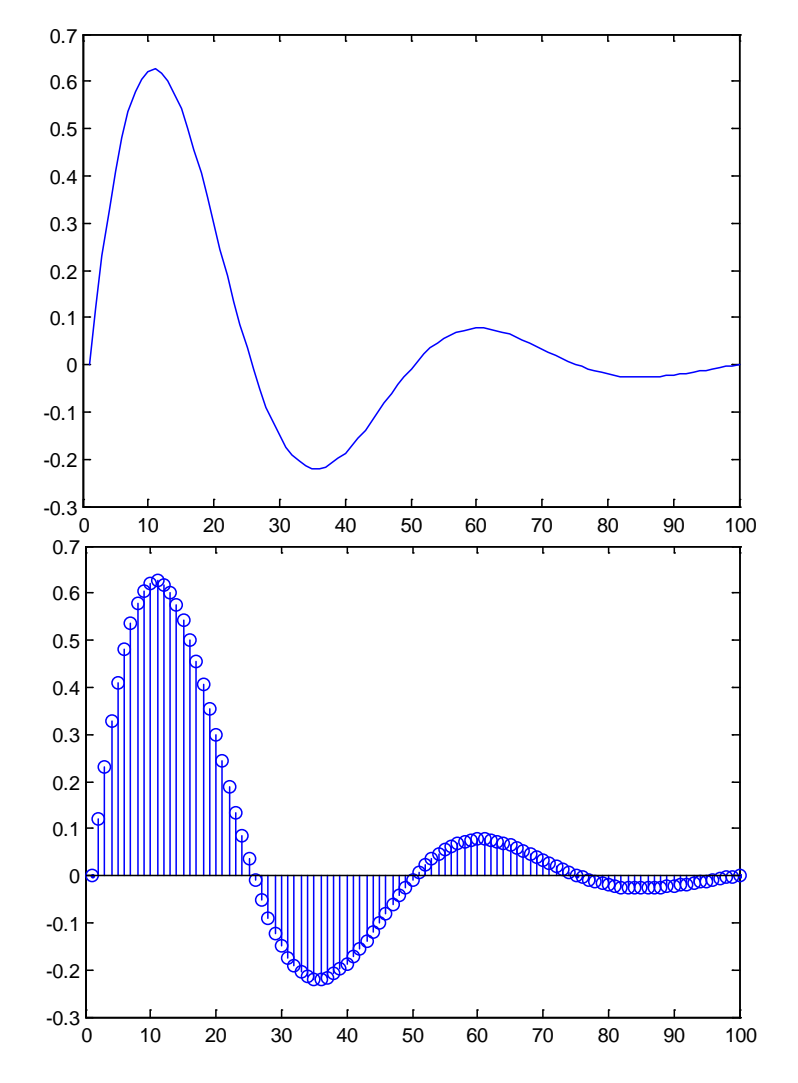

## **Matlabs Display Facilities (2D)**

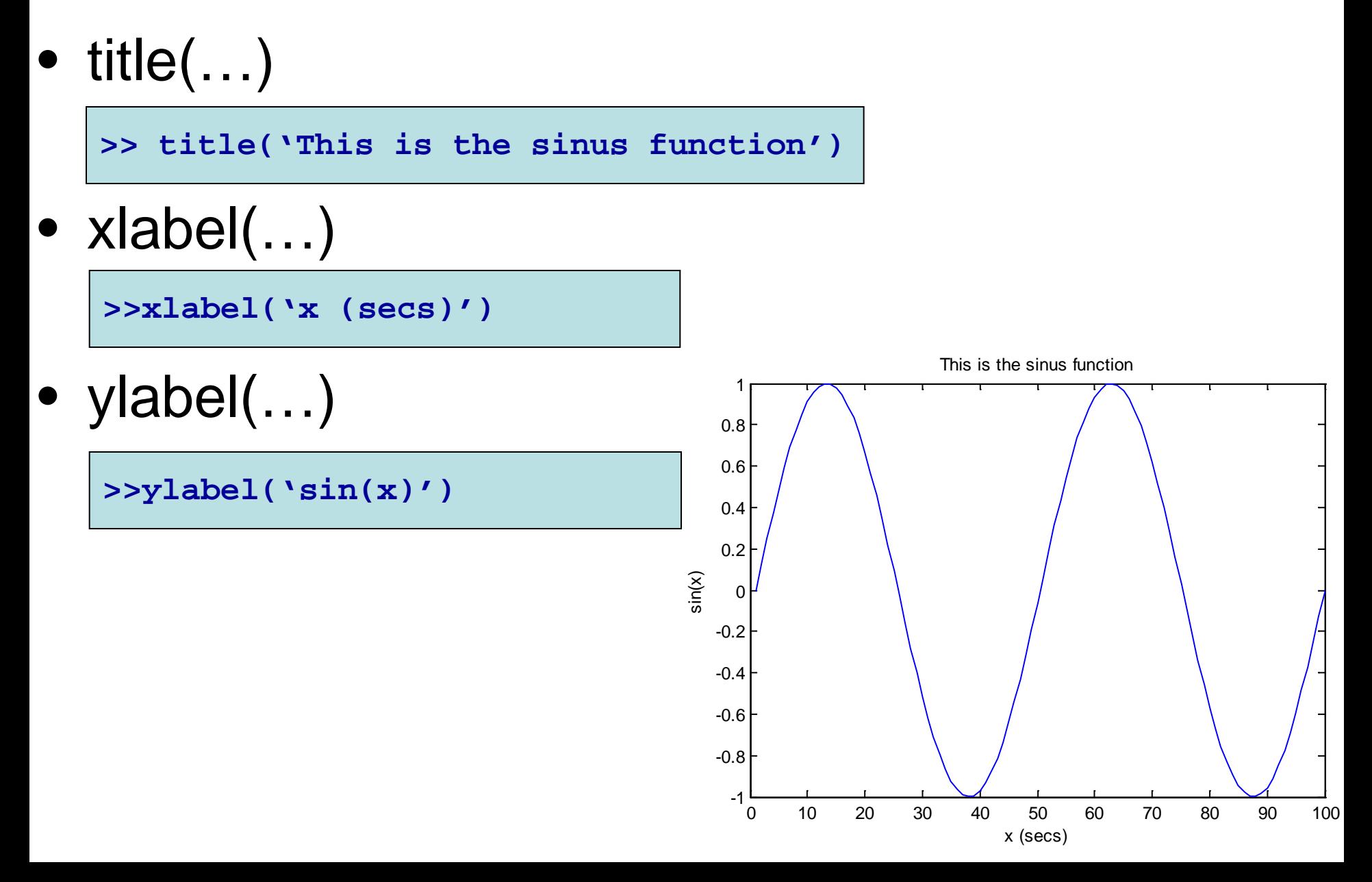

## **Matlabs Display Facilities (3D)**

Example on *mesh* and *surf –* 3 dimensional plot

Supposed we want to visualize a function  $Z = 10e^{(-0.4a)} \sin(4\pi t)$ when *t* is varied from 0.1 to 2 and *a* from 0.1 to 7.

```
>> [t,a] = meshgrid(0.1:.01:2, 0.1:0.5:7);
>> Z = 10.*exp(-a.*0.4).*sin(4*pi.*t);
>> surf(Z);
>> mesh(Z);
                             10
```
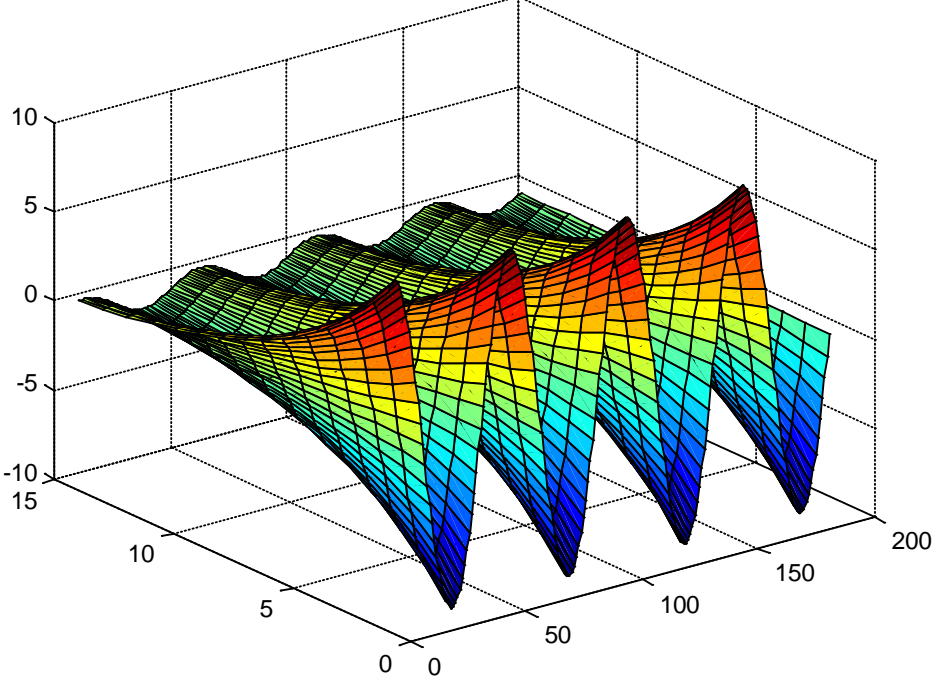

# **Matlabs Display Facilities: image**

- **Grafische Ausgabe von Daten**
	- neues Ausgabefenster öffnen

**>> figure**

– Daten in einem 2D Bild ausgeben

**>> imagesc(Z); >> colorbar** sc = scaled image

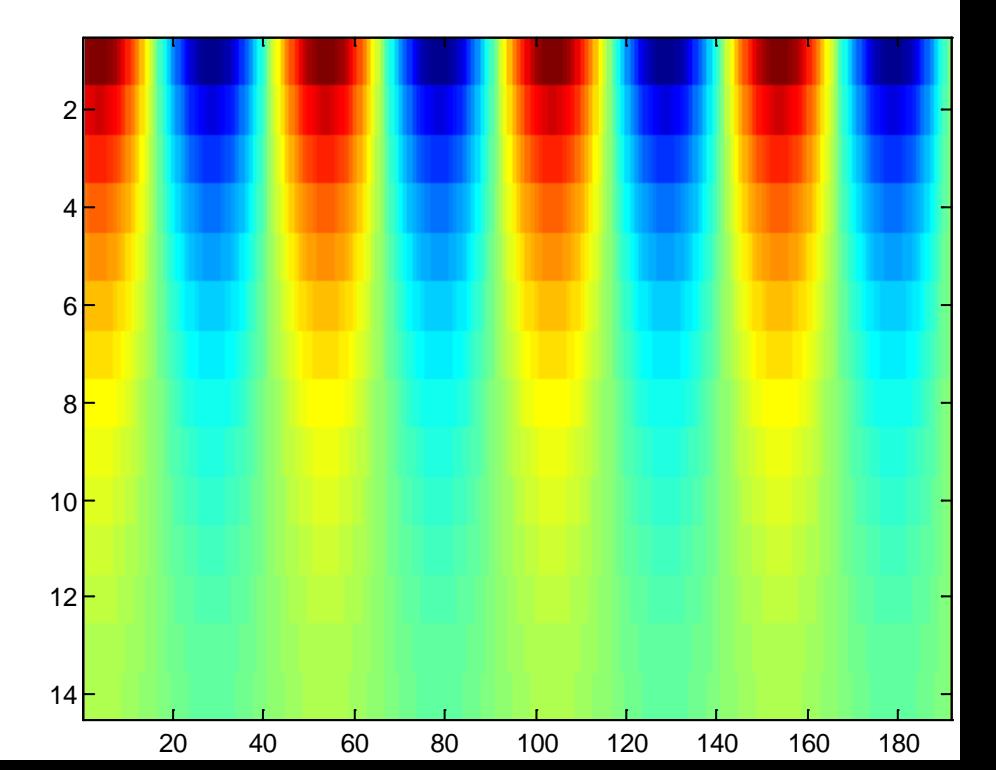

## **Matlabs Display Facilities: image**

```
>> [x,y] = meshgrid(-10:.1:10,-10:.1:10);
>> z = (x.^2+y.^2)/200; 
>> F = exp(-z).*cos(5*z).^2
>> mesh(F)
```

```
>> imagesc(F); axis('image')
```
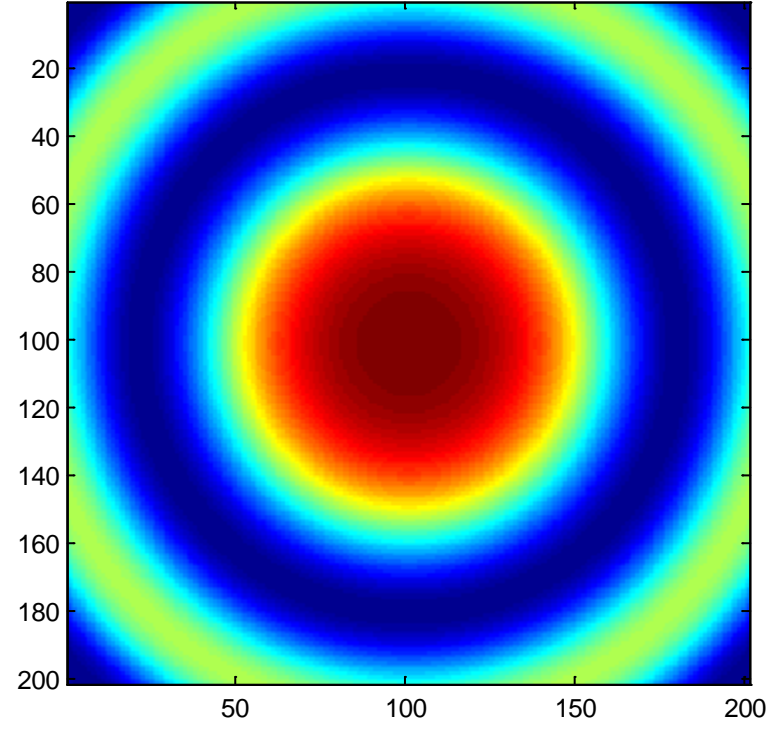